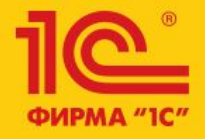

1C:ERP Управление предприятием 2

**Доработки интерфейса рабочих мест Параметры обеспечения потребностей и Состояние обеспечения заказов**

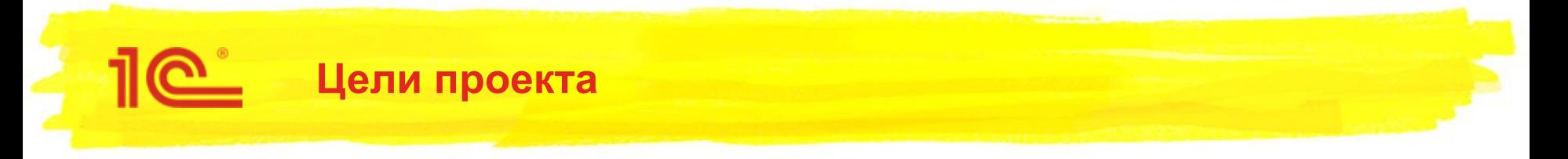

- Выработать подход к работе с большим объемом данных.
- Добавить недостающие возможности по пожеланиям пользователей

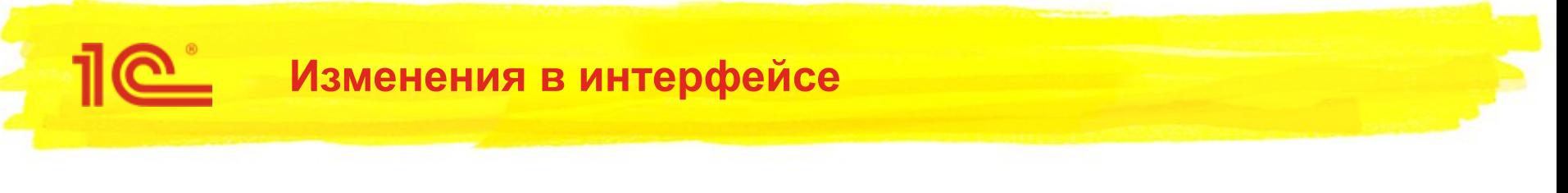

- РМ «Параметры обеспечения потребностей» разделено на 2:
	- «Настройка способов обеспечения потребностей» задаются способы обеспечения и упаковка заказа. Вызывается из справочников «Номенклатура» и «Склады», отчета «Товары, включенные в схему обеспечения».
	- «Настройка поддержания запасов» задаются методы обеспечения и параметры поддержания запаса. Вызывается из меню «Склад и доставка» - «Обеспечение потребностей», справочников «Номенклатура» и «Склады».

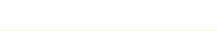

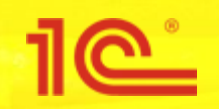

- 1) Настроить способы обеспечения склада:
	- схемы обеспечения настроены (для склада указан способ обеспечения)
	- - схемы обеспечения к номенклатуре привязаны
- **■ 2) Определить настройки поддержания запаса на складе.**
	- **указать товар для которого необходимо поддерживать запас**
	- **установить метод обеспечения и параметры поддержания запаса**
- 3) Запустить формирование заказов по потребностям и оформить заказы в соответствии с настройками

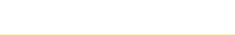

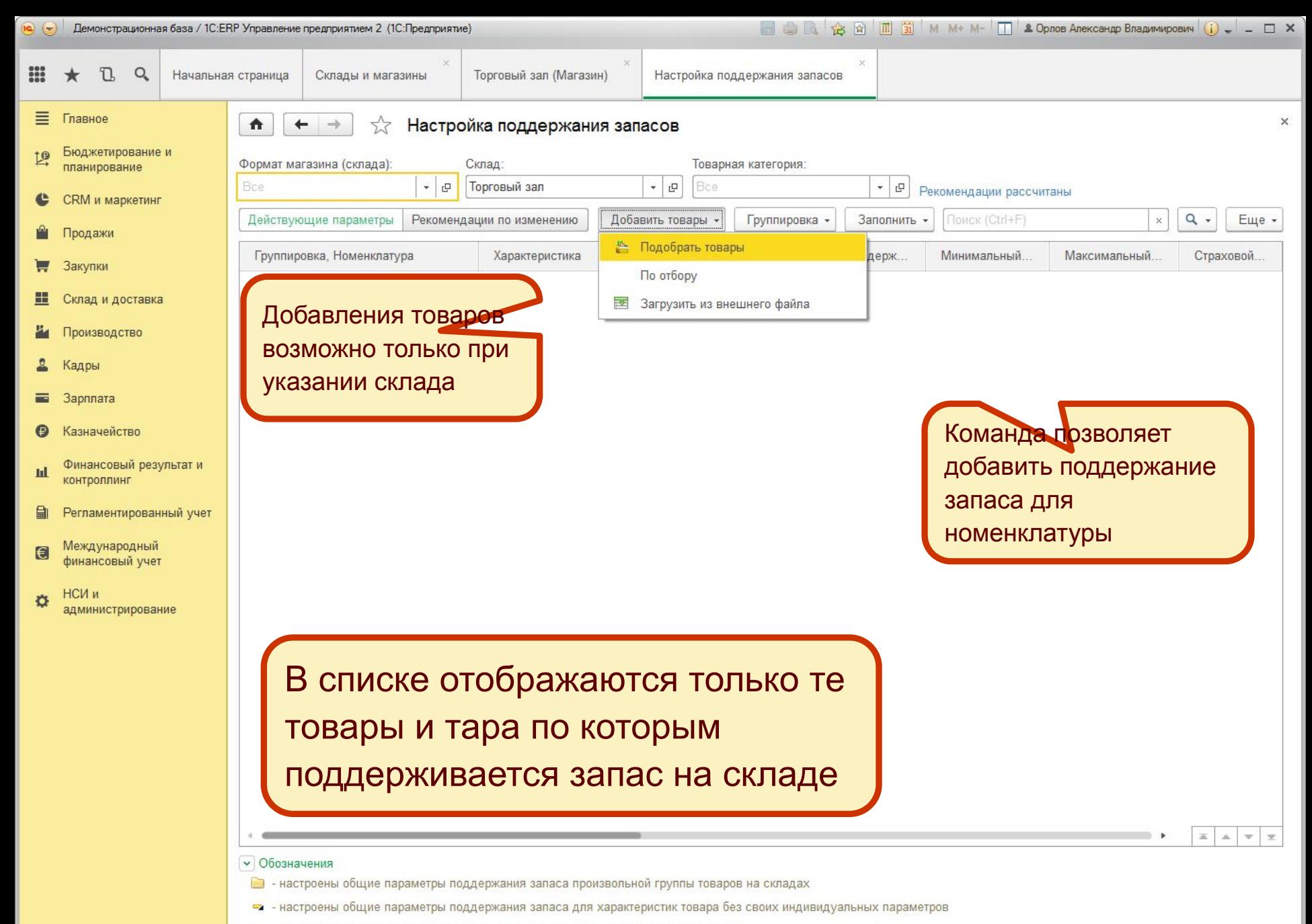

- настроены индивидуальные параметры поддержания запаса товара на складе  $\equiv$ 

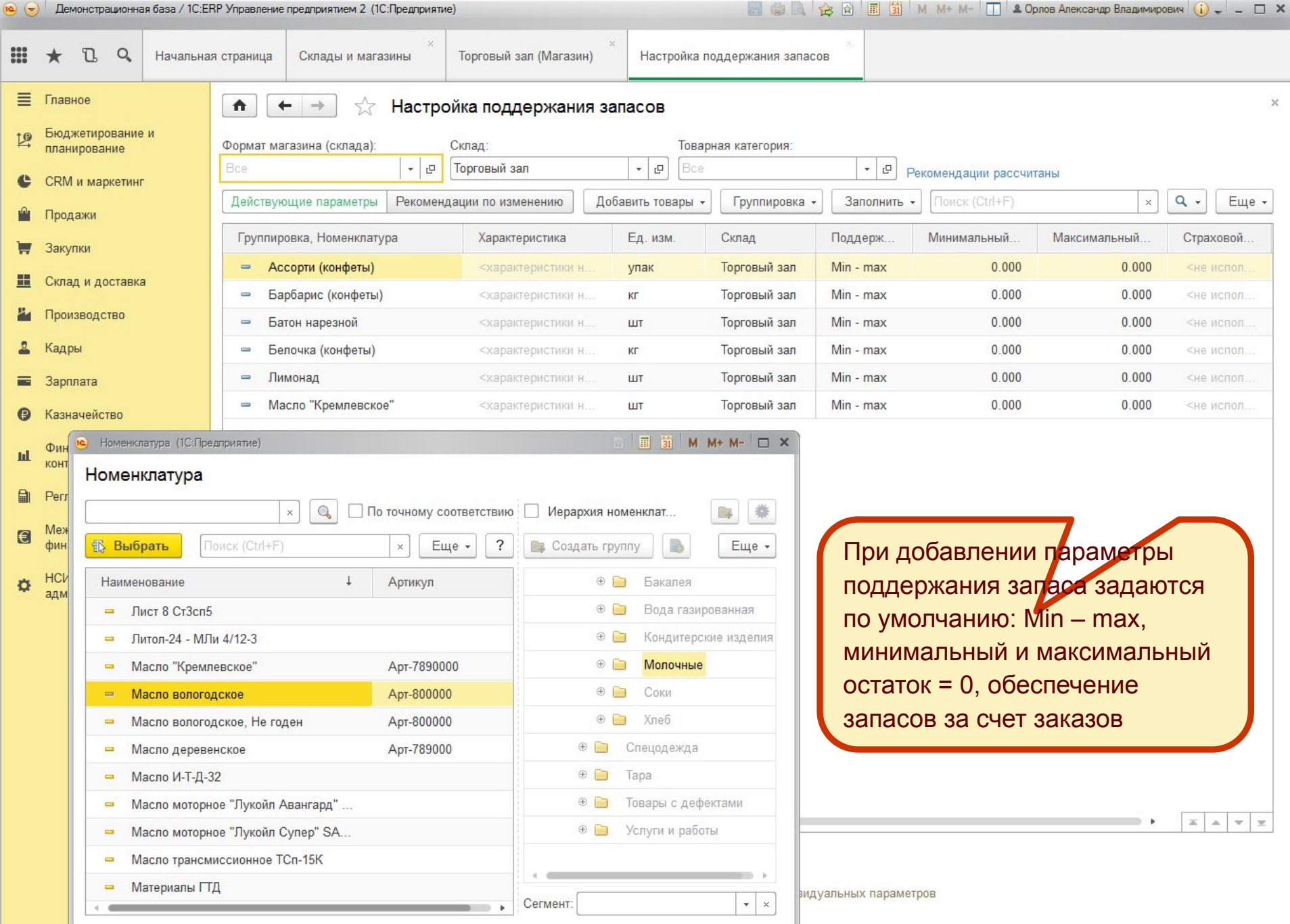

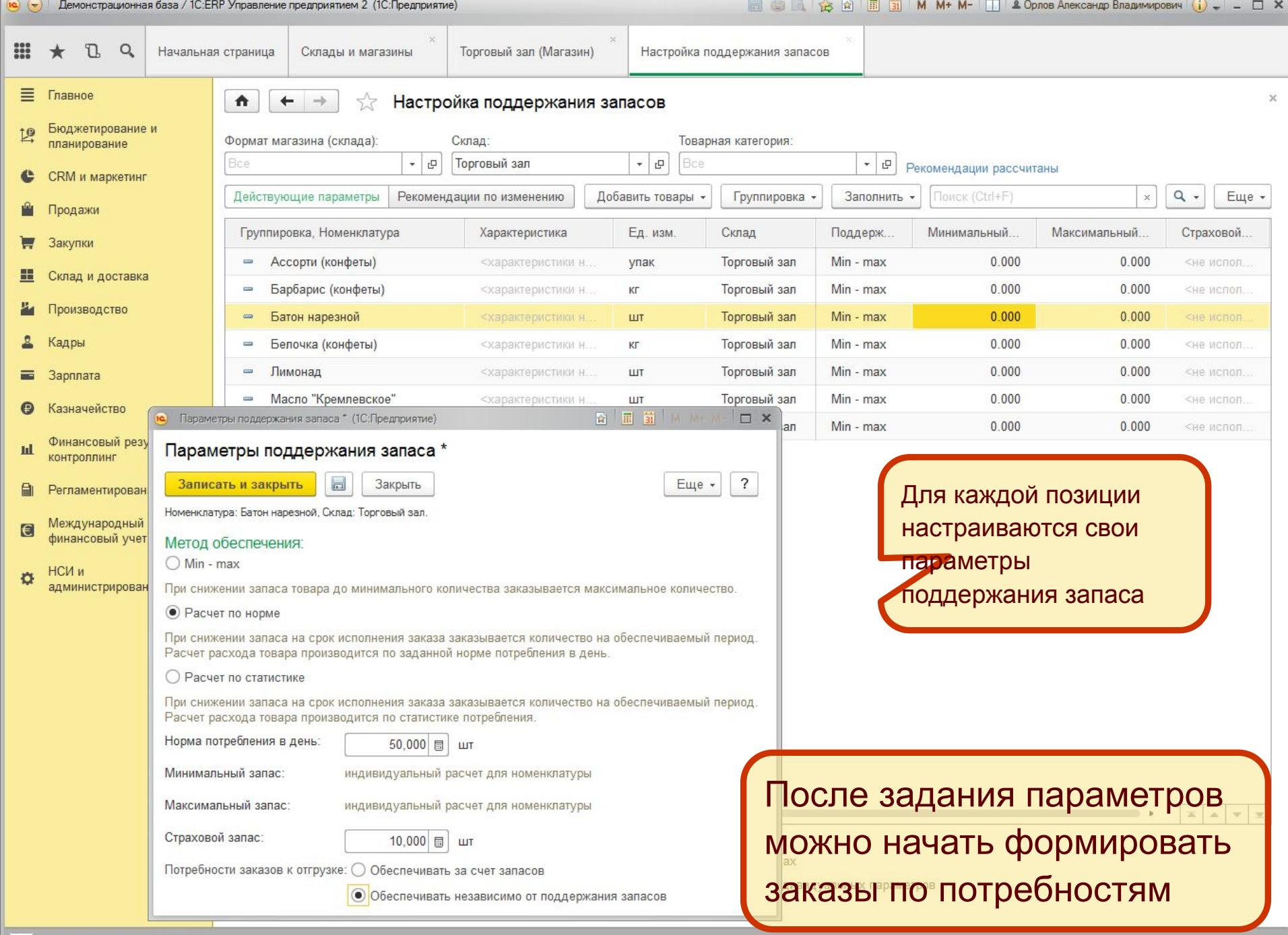

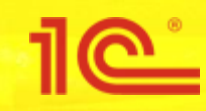

## Дополнительные возможности

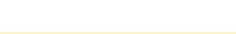

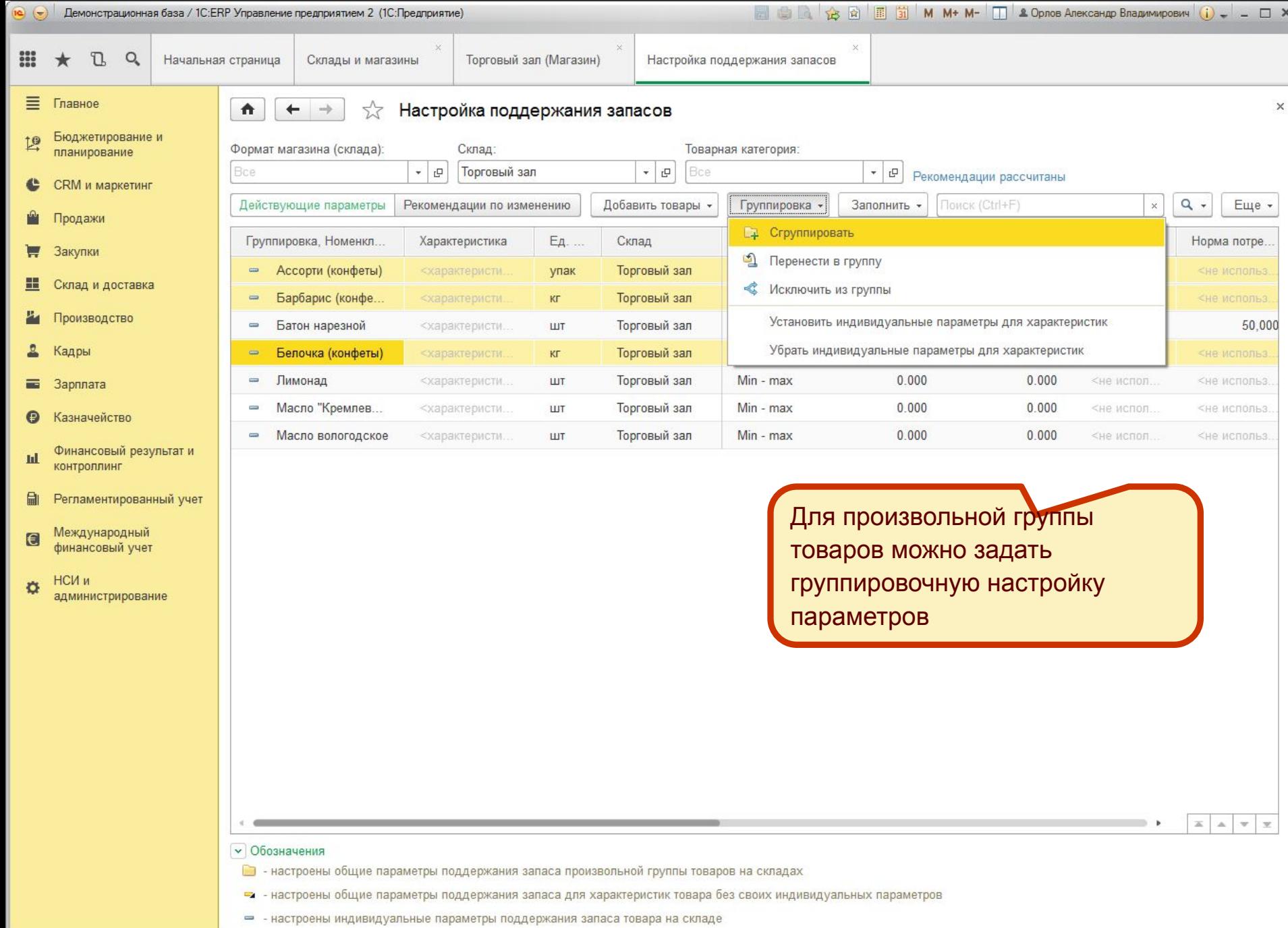

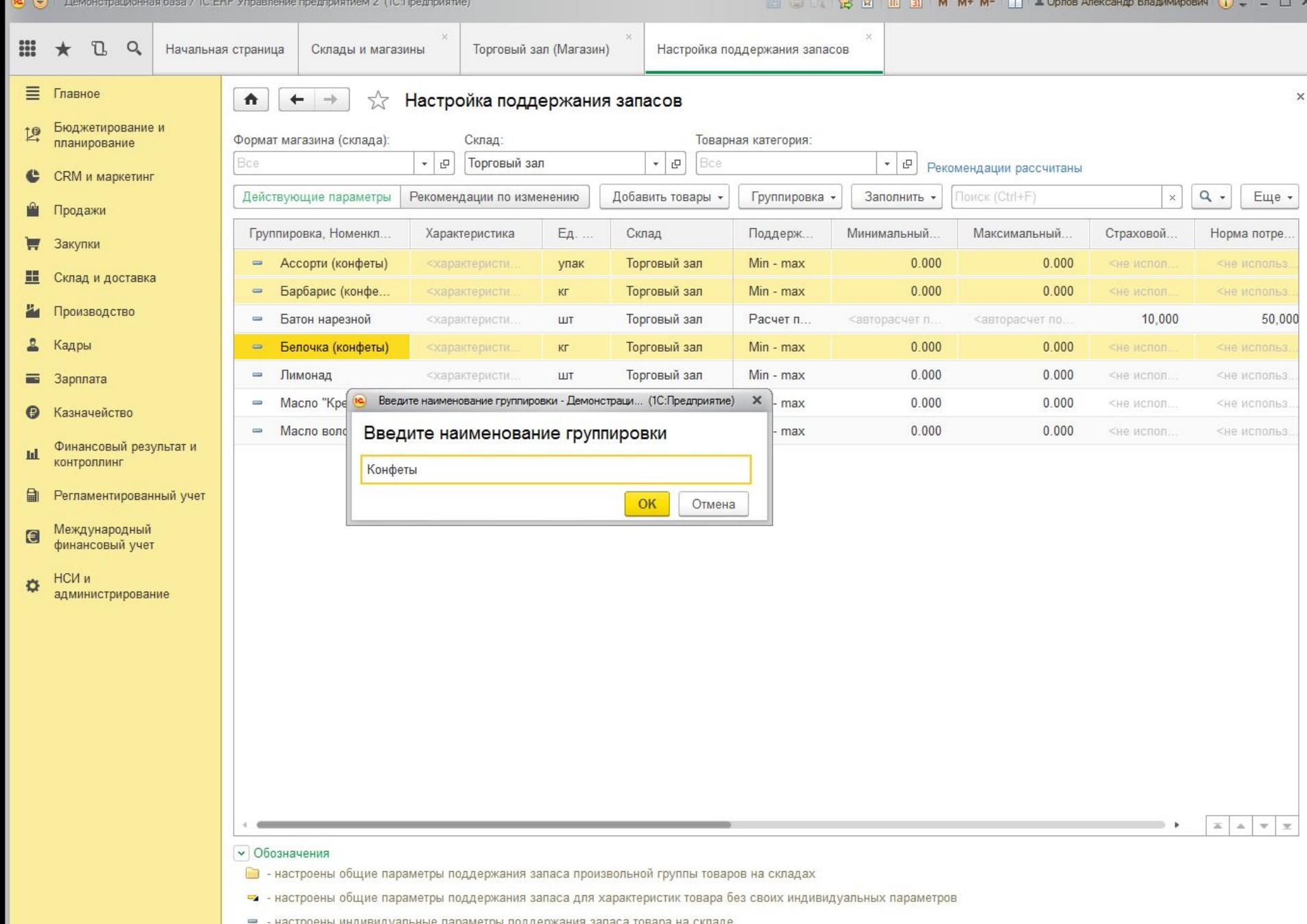

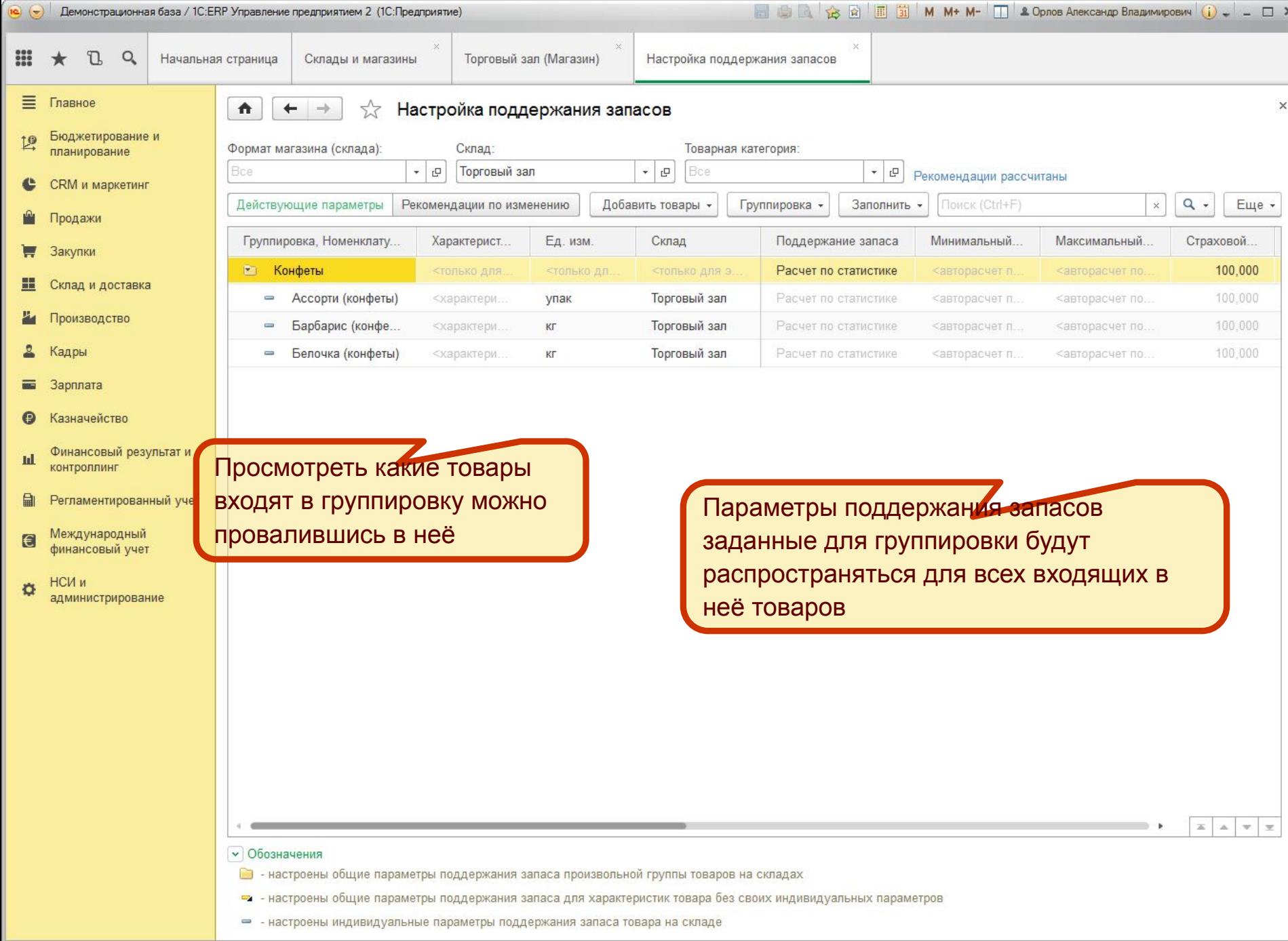

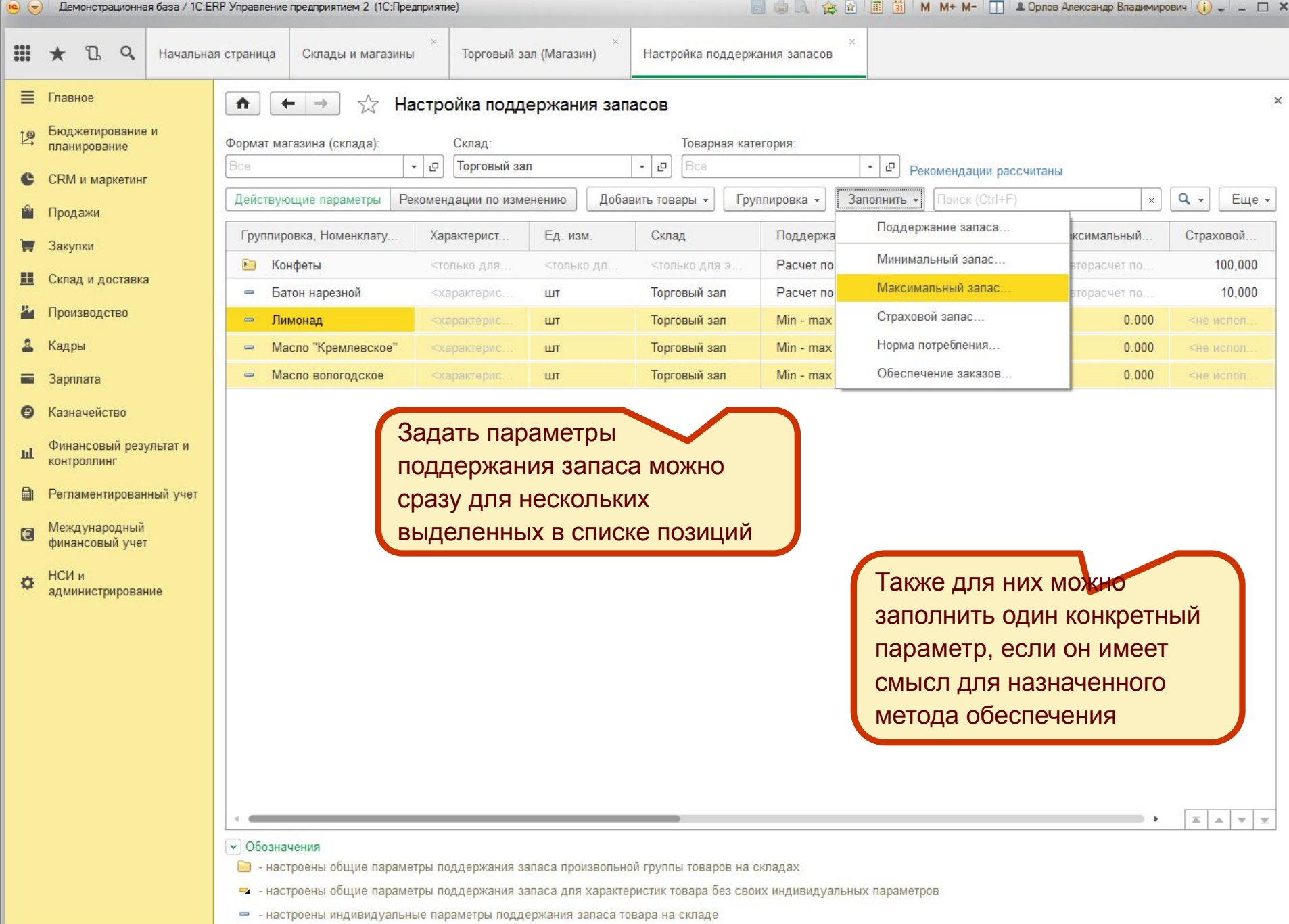

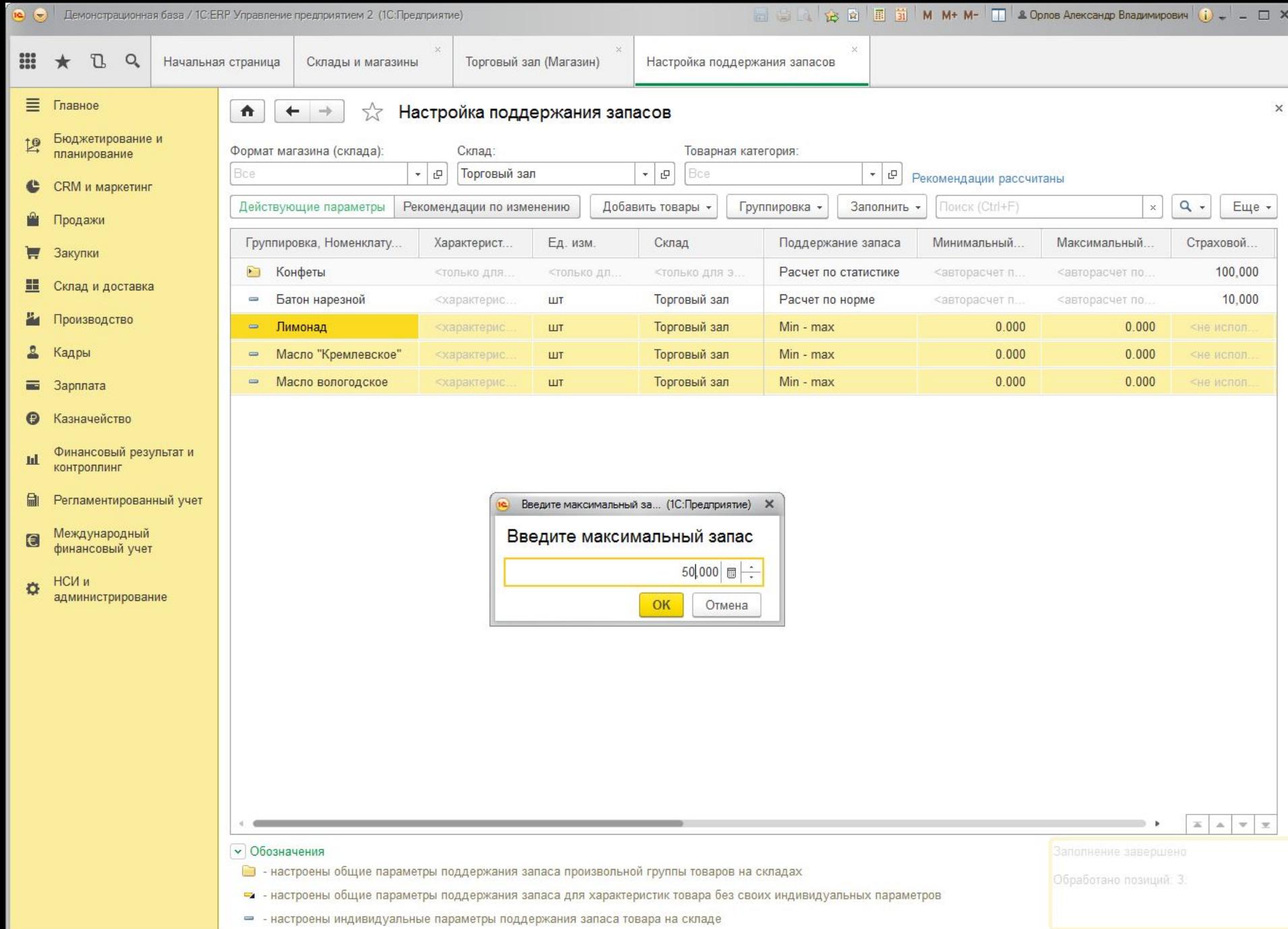

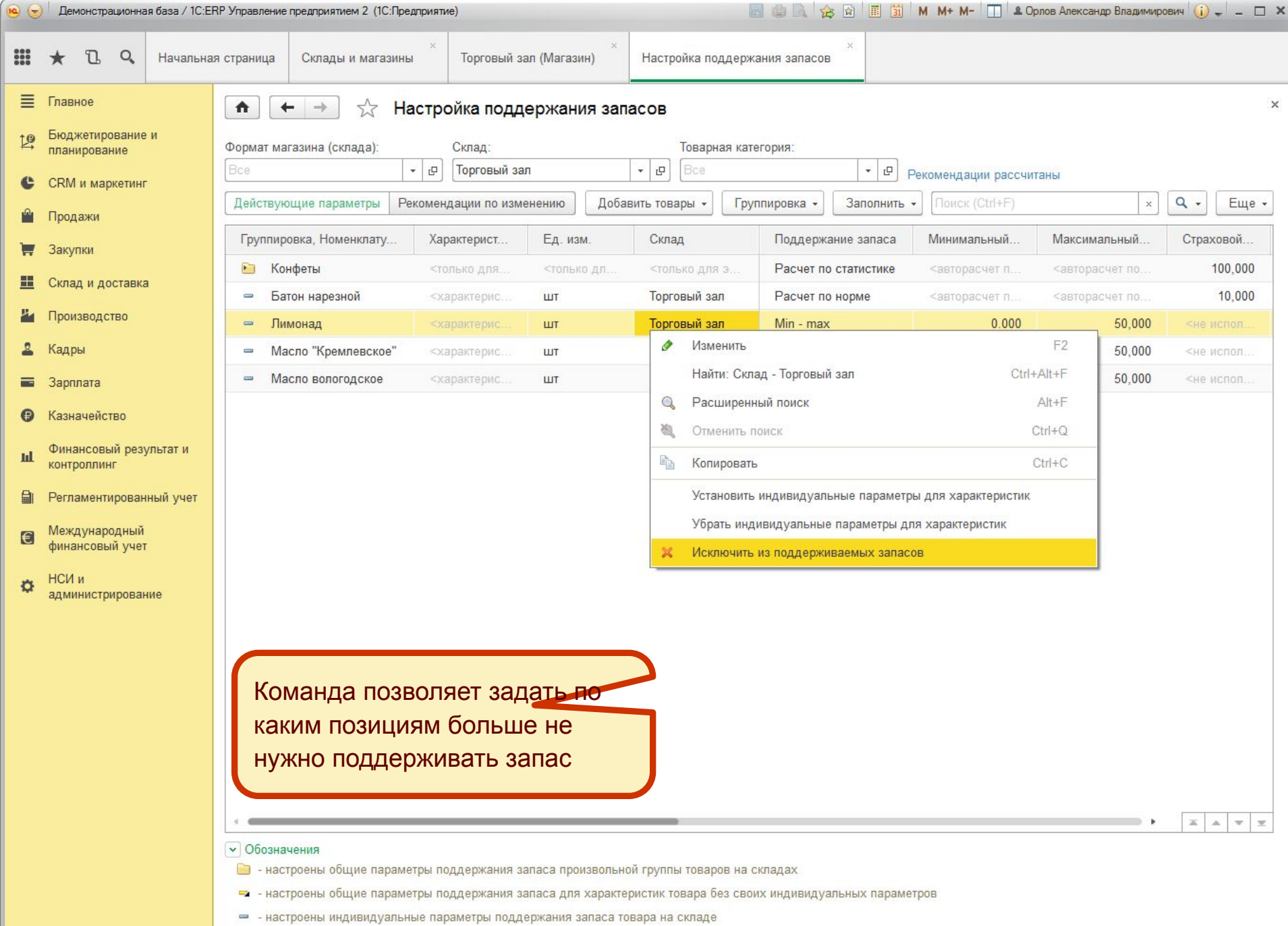

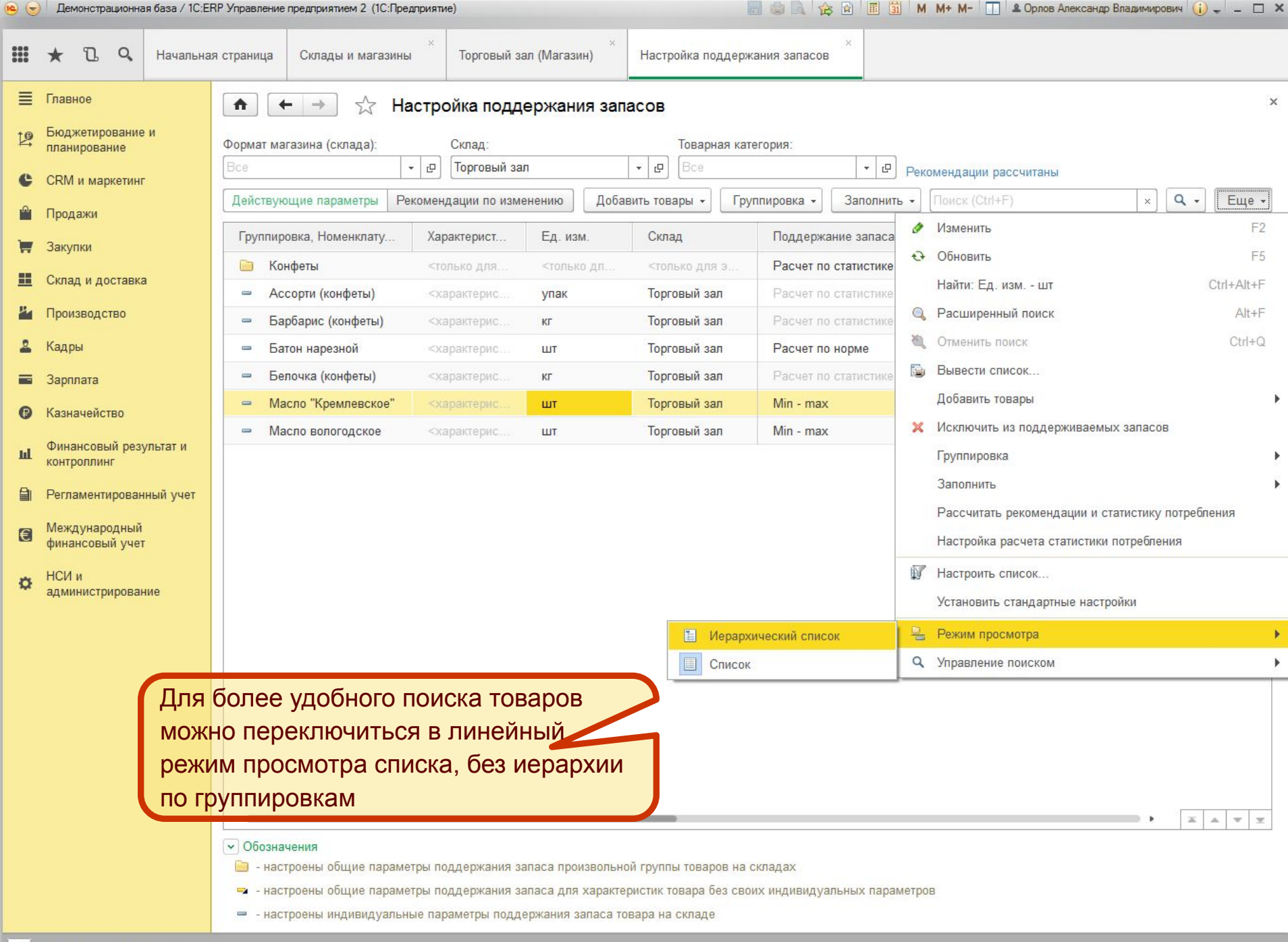

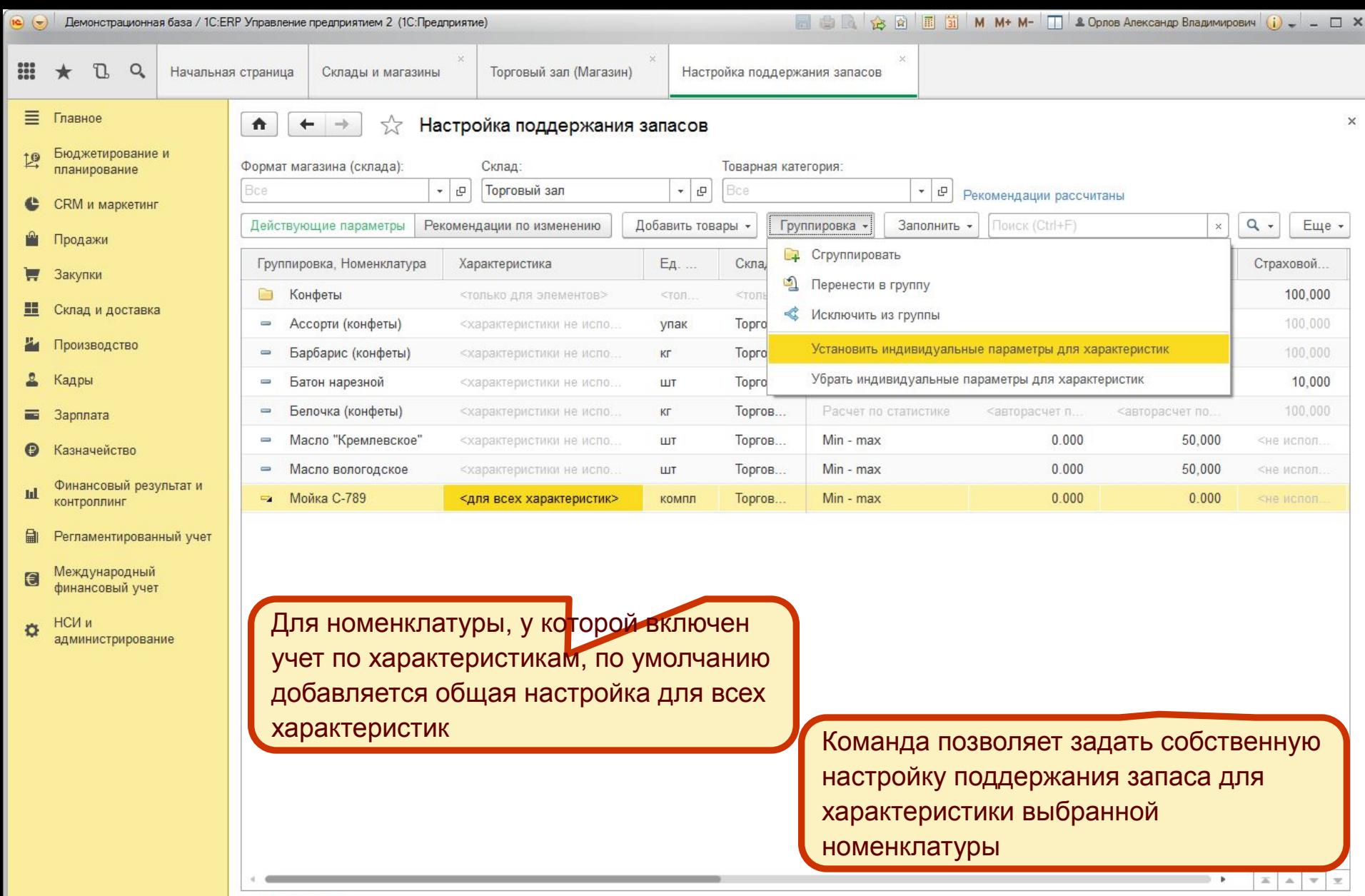

#### • Обозначения

- $\Box$  настроены общие параметры поддержания запаса произвольной группы товаров на складах
- - настроены общие параметры поддержания запаса для характеристик товара без своих индивидуальных параметров
- $=$  настроены индивидуальные параметры поддержания запаса товара на складе

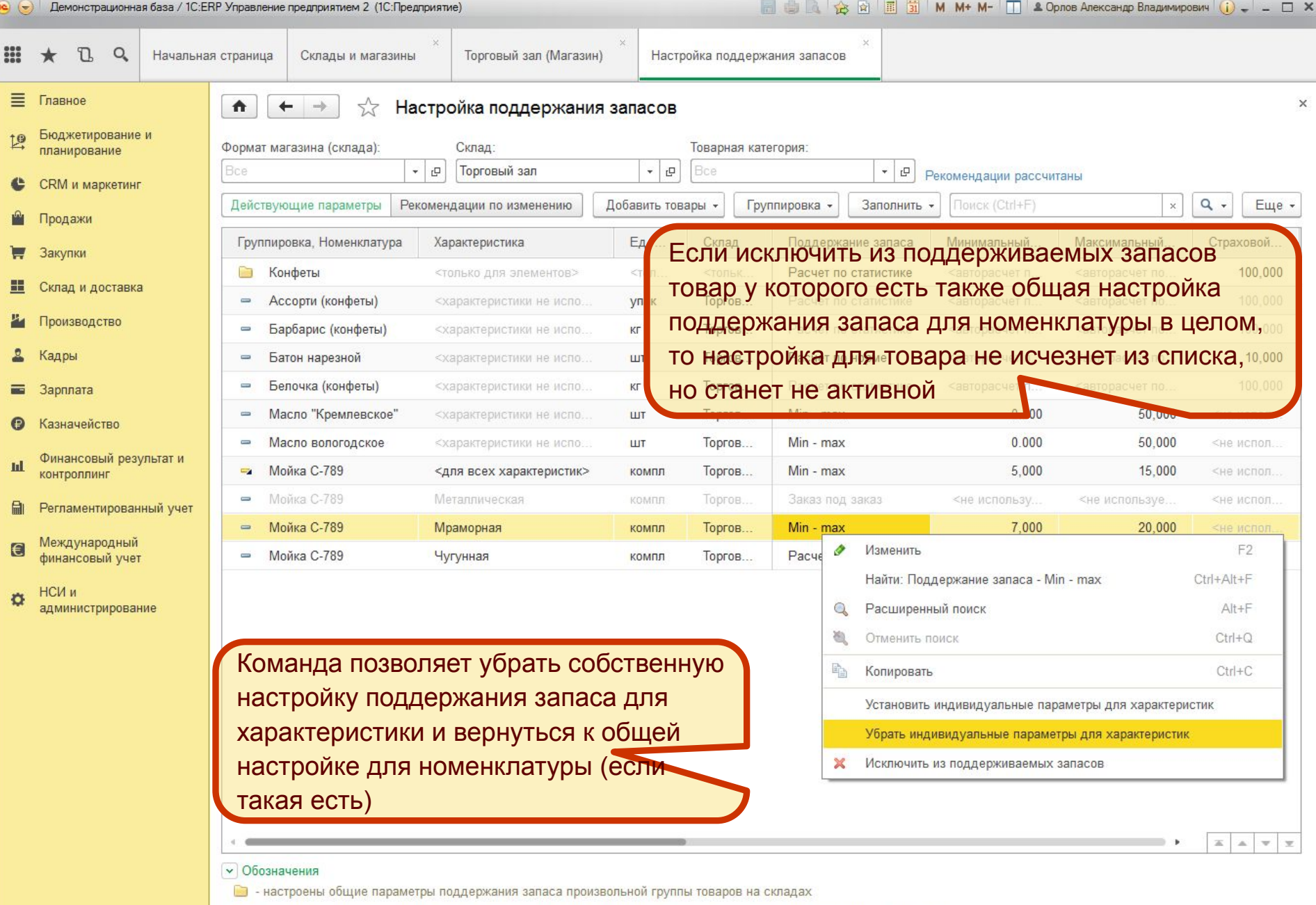

- - настроены общие параметры поддержания запаса для характеристик товара без своих индивидуальных параметров
- $=$  настроены индивидуальные параметры поддержания запаса товара на складе

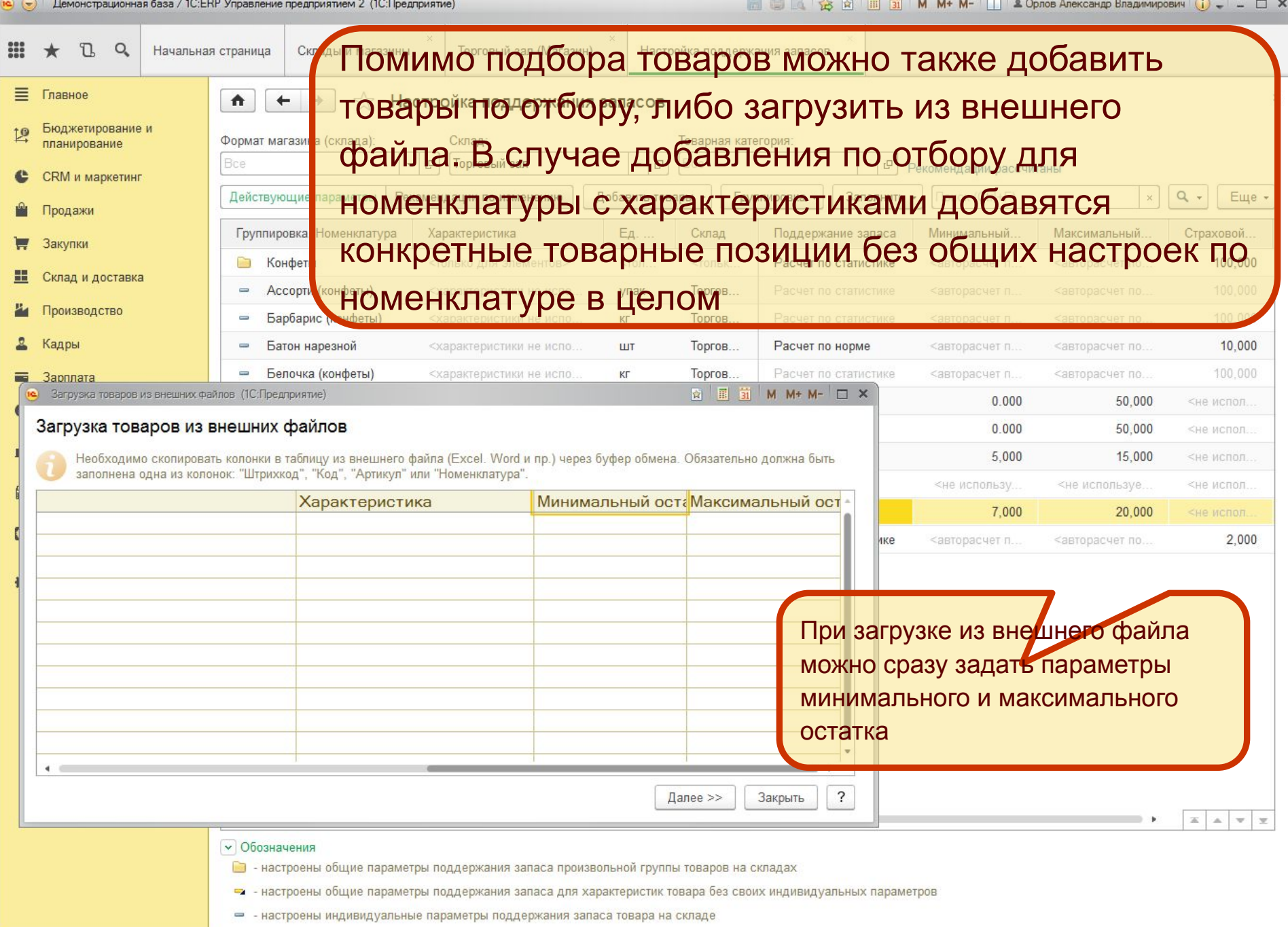

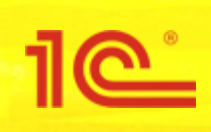

- **■ 1) Настроить расчет статистики потребления**
- 2) На складе имеется потребление по которому можно рассчитать статистику
- **■ 2) Принять решение о поддержании запаса на складе исходя из рекомендаций системы**

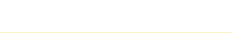

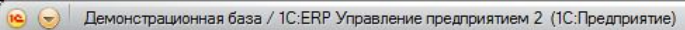

 $\mathbf{H} \star \mathbf{D}$  Q | Начальная страница | Настройка поддержания запасов

 $\times$ 

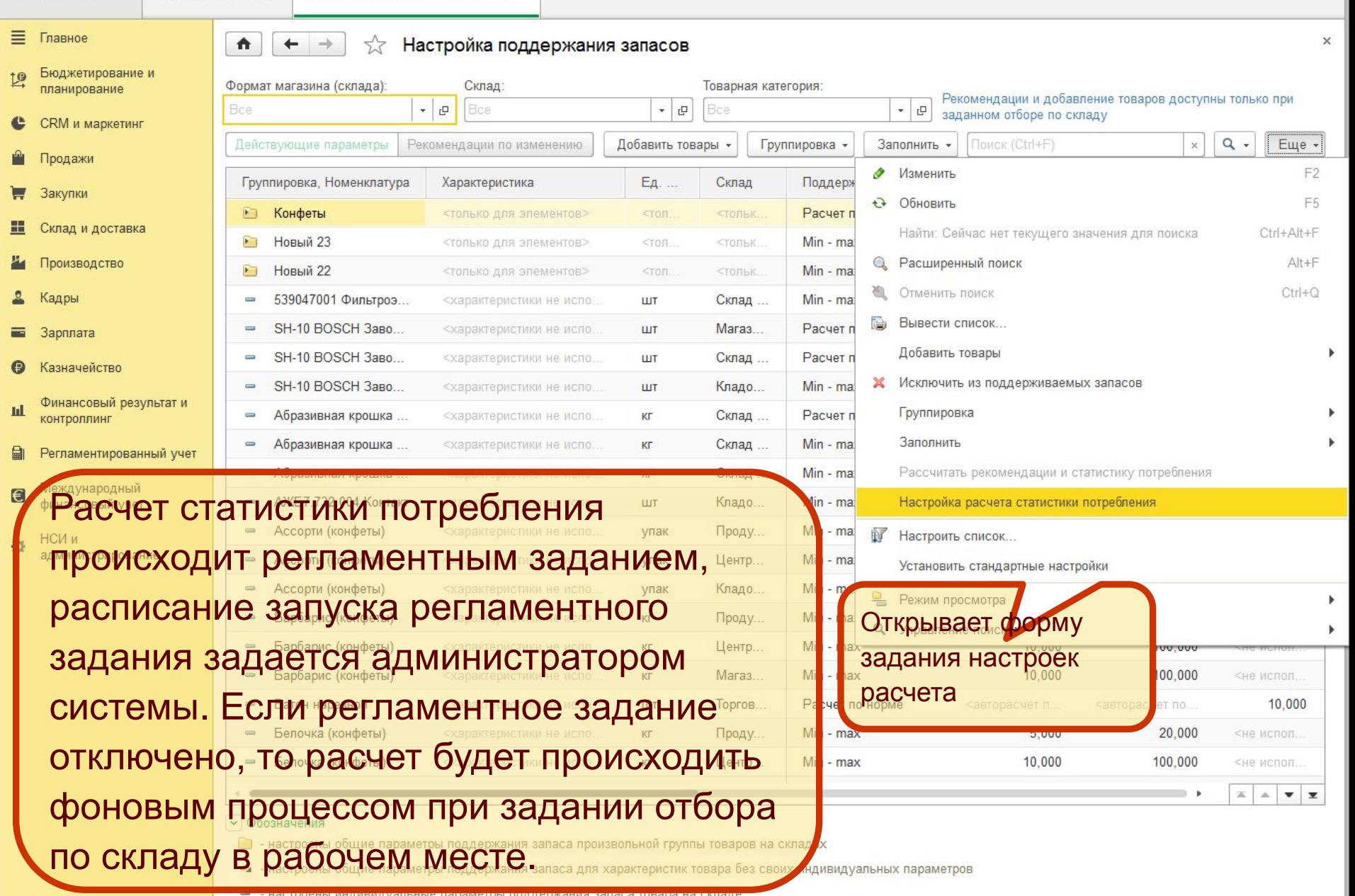

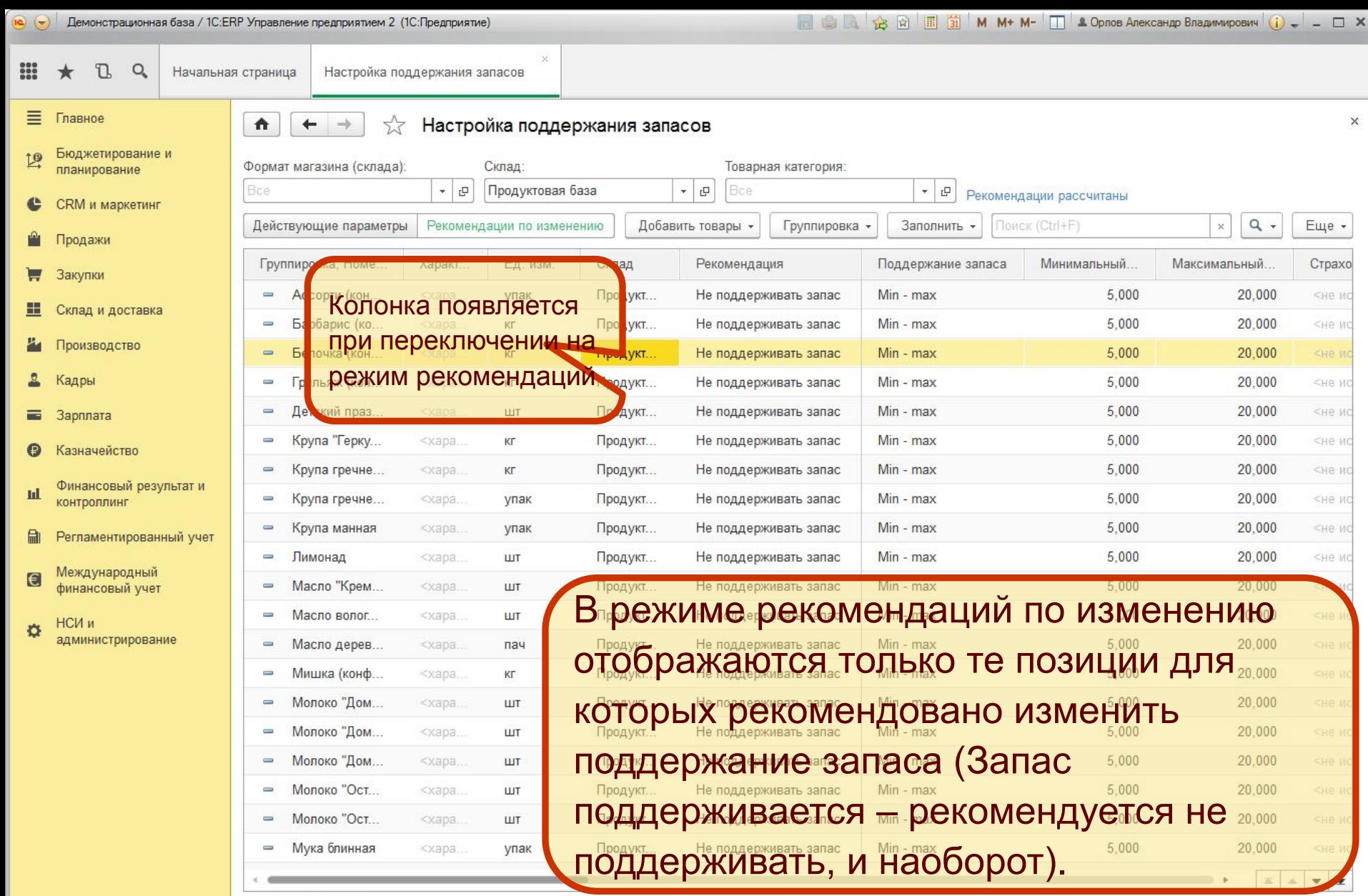

#### $\vee$  Обозначения

 $\Box$  - настроены общие параметры поддержания запаса произвольной группы товаров на складах

• - настроены общие параметры поддержания запаса для характеристик товара без своих индивидуальных параметров

 $=$  - настроены индивидуальные параметры поддержания запаса товара на складе

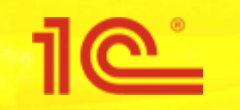

- Для ускорения работы динамического списка в РМ «Настройка поддержания запасов» в регистр добавлены два индексируемых реквизита «Это действующий параметр» и «Есть рекомендация по изменению» которые соответствуют режимам работы в РМ.
- Статистика потребления товаров на складе и дата расчета этой статистики хранится в регистре, включая товары по которым не поддерживается запас
- Для того чтобы при отборе по складу не показывались группировки где нету поддержания запаса для отбираемого склада, добавляются служебные записи группировок.

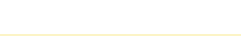

### **Архитектура регистра «Товарные ограничения»**

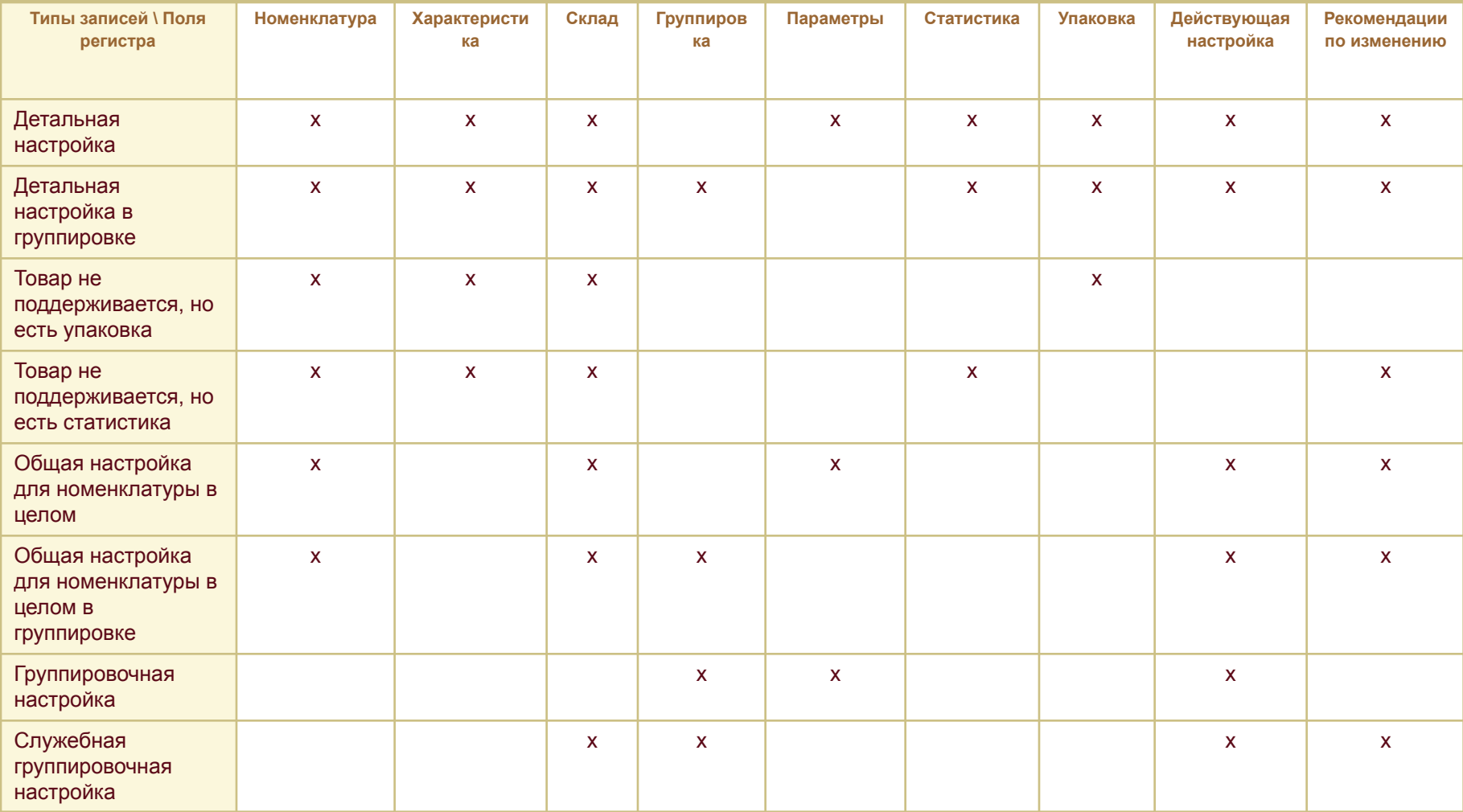

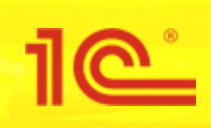

**Сценарий 3. Задание исключений для схем обеспечения потребностей**

- **■ Вариант 1. Задать индивидуальные настройки способов обеспечения на складе по номенклатуре**
- **■ Вариант 2. Задать индивидуальные настройки способов обеспечения номенклатурой по складам**
- **■ Провести диагностику заданных индивидуальных настроек для схем обеспечения потребностей**

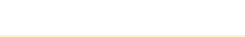

# По умолчанию стоит отбор по

только обеспечиваемой

Торговый зал (Магазин)

Настройка способов обеспечения потребностей  $\times$ (Склад: "Торговый зал")

### Настройка способов обеспечения потребностей (Склад: "Торговый зал")

 $\times$ 

■ ● ■ ☆ ■ ■ 団 M M+ M- □ & Opnos AnekcaHдp Владимирович (j) \_ \_ □ ×

### номенклатуре

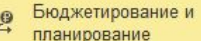

₩ 里

 $\equiv$  $\bullet$ 

щ

自

 $\blacksquare$ 

 $\circ$ 

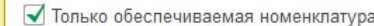

**• Предприятие**)

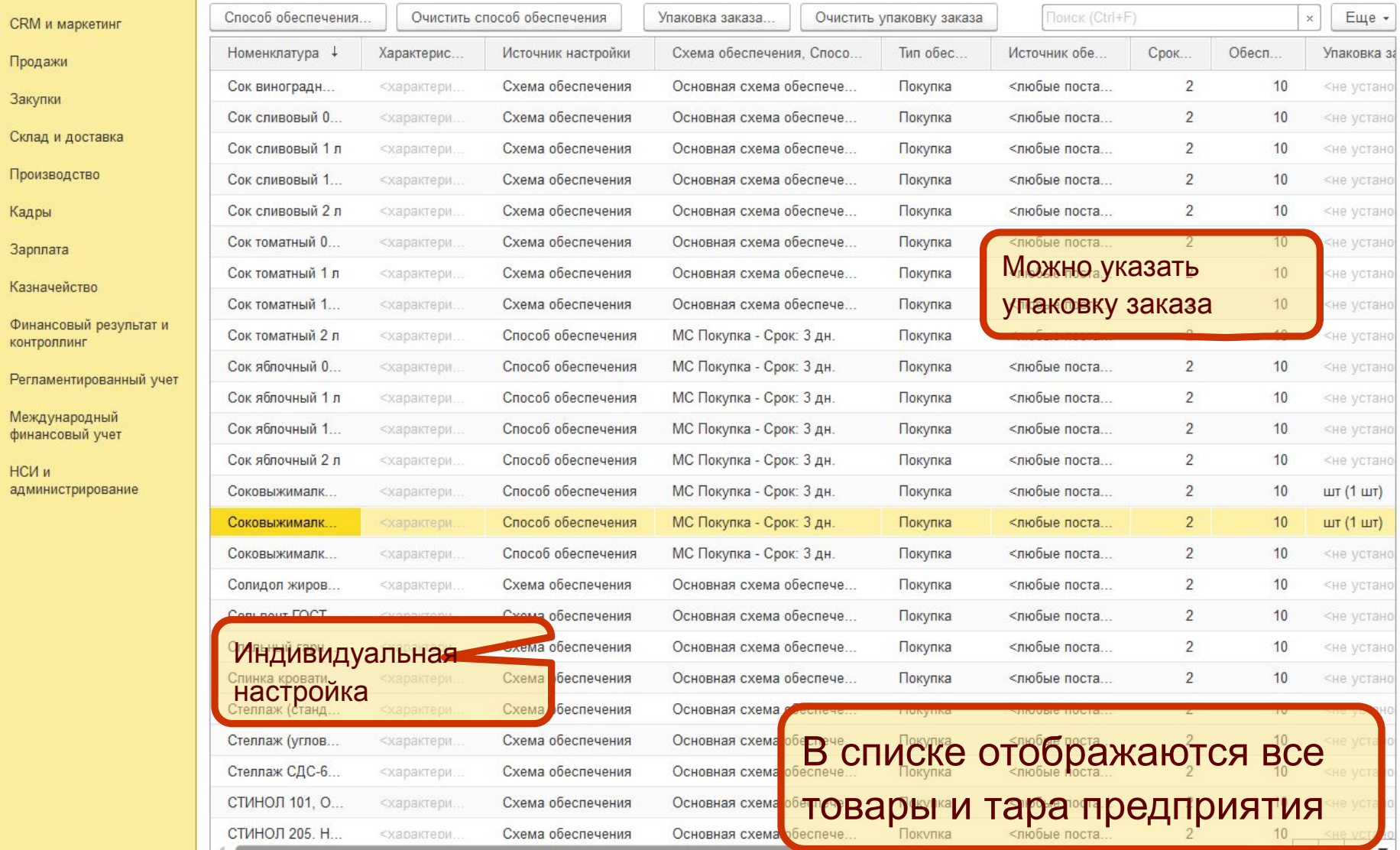

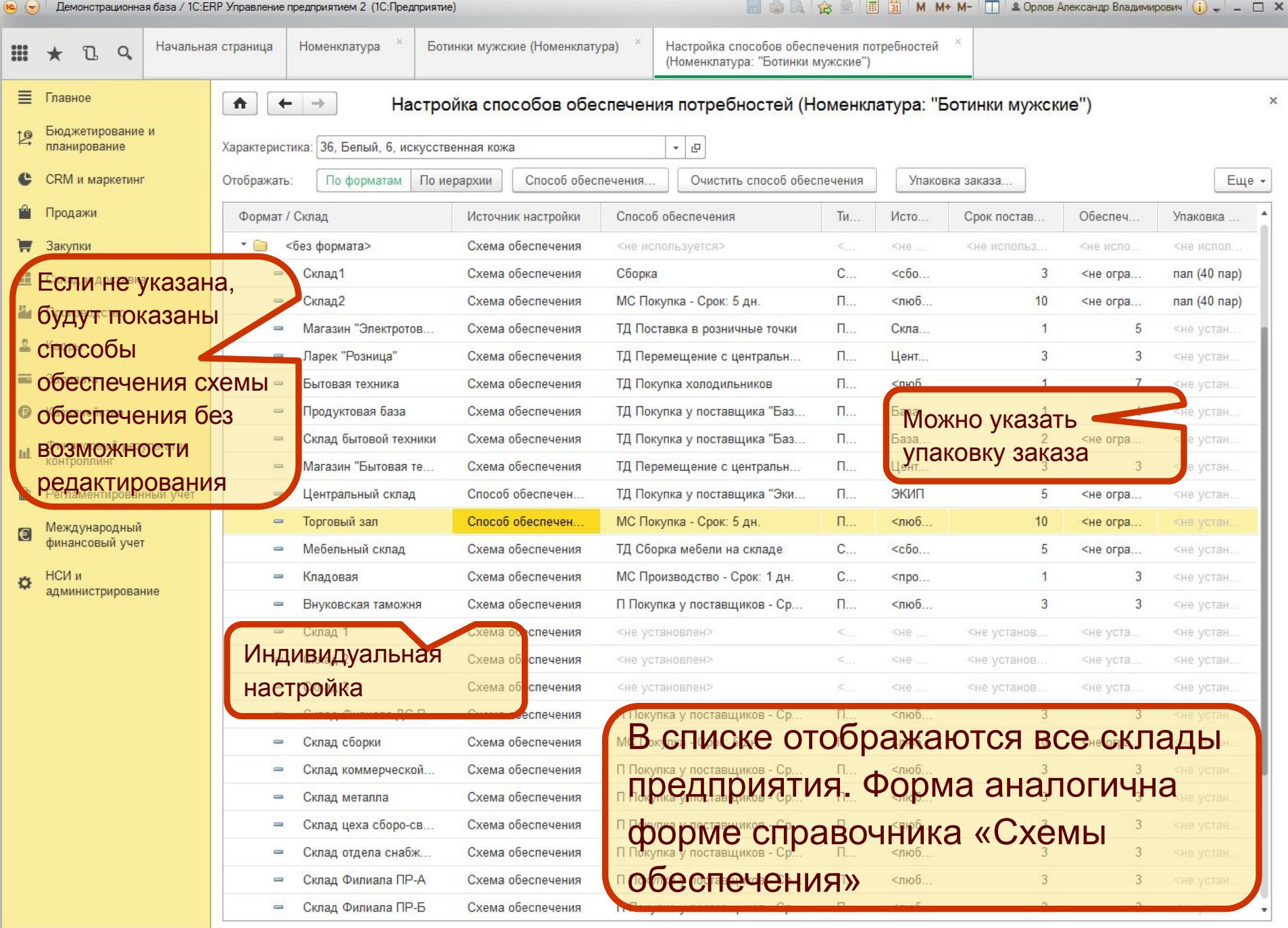

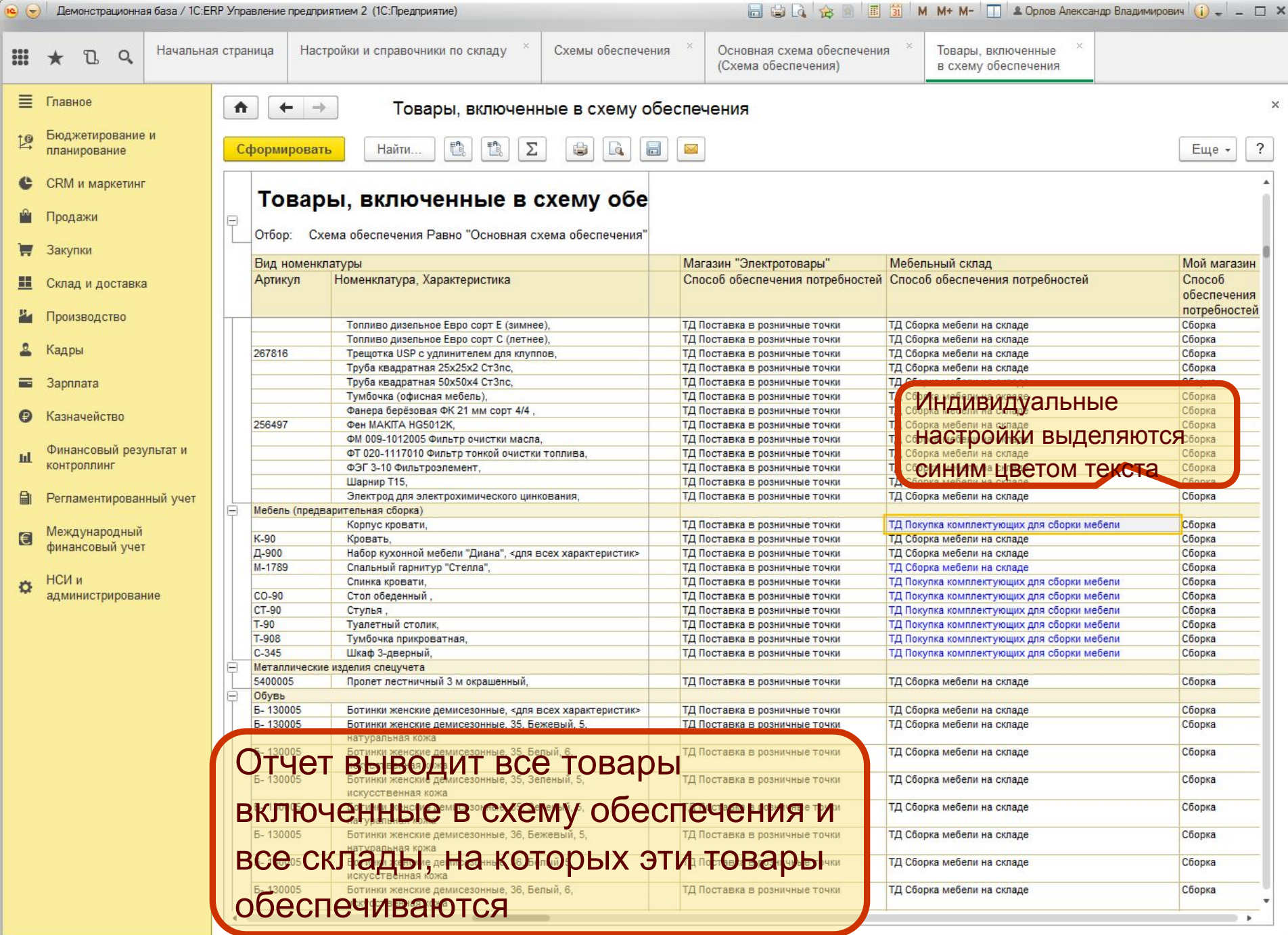

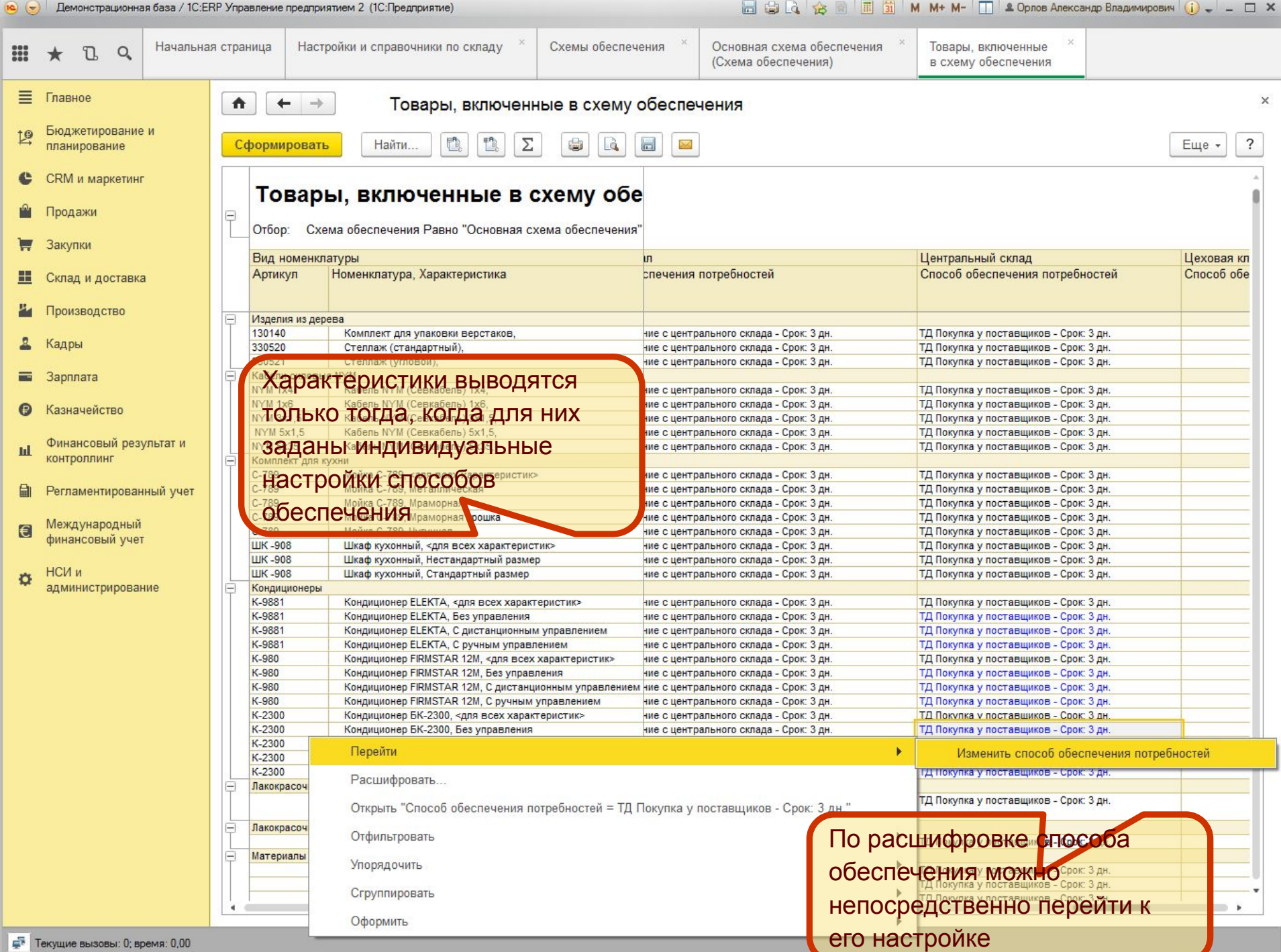

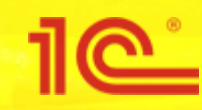

Доработка РМ Формирование заказов по потребностям

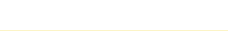

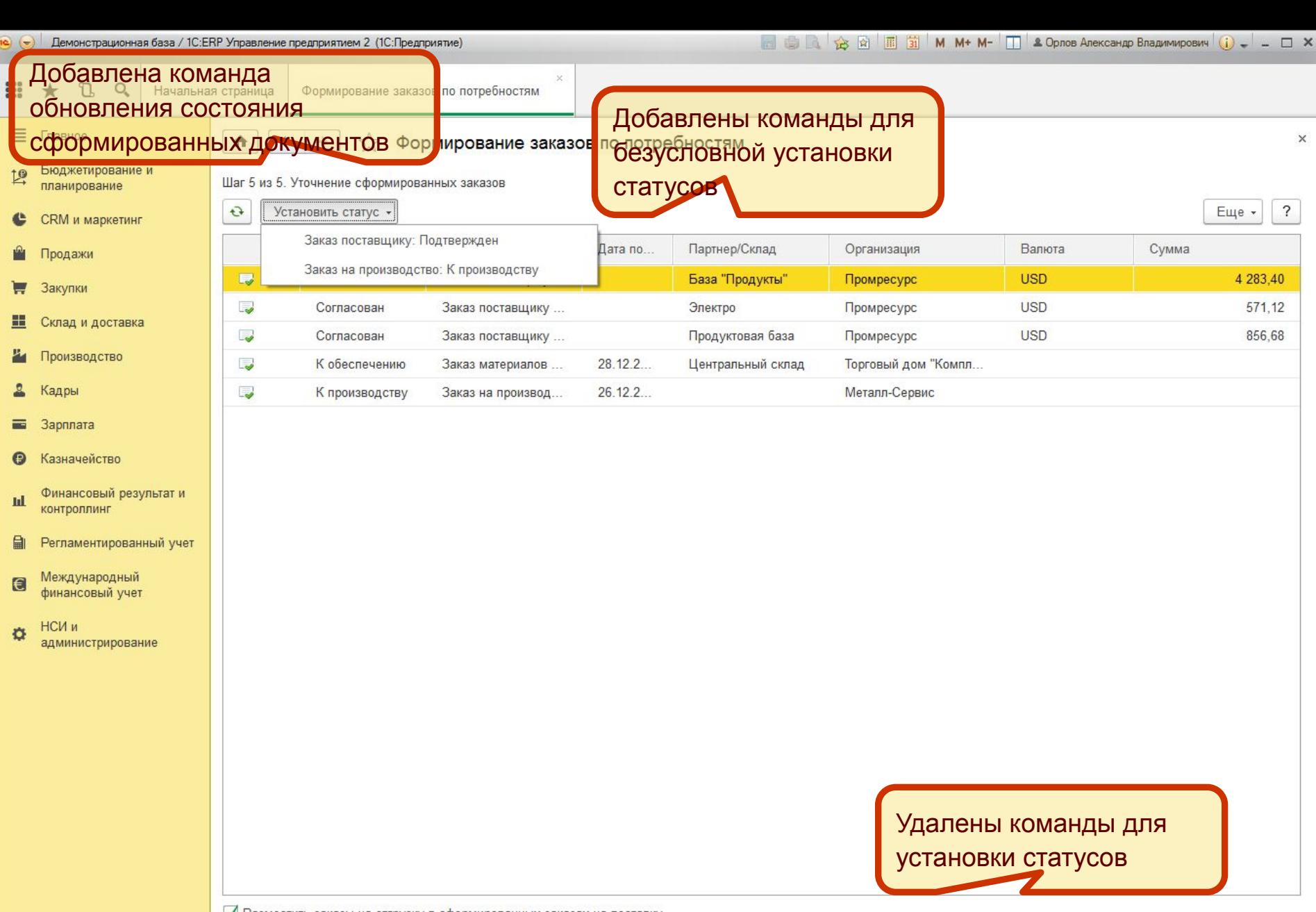

√ Разместить заказы на отгрузку в сформированных заказах на поставку

Для размещения в заказах поставщикам необходимо установить в заказах статус "Подтвержден".

< Назад

Закрыть

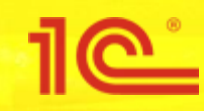

## Доработка РМ Состояние обеспечения заказов

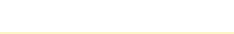

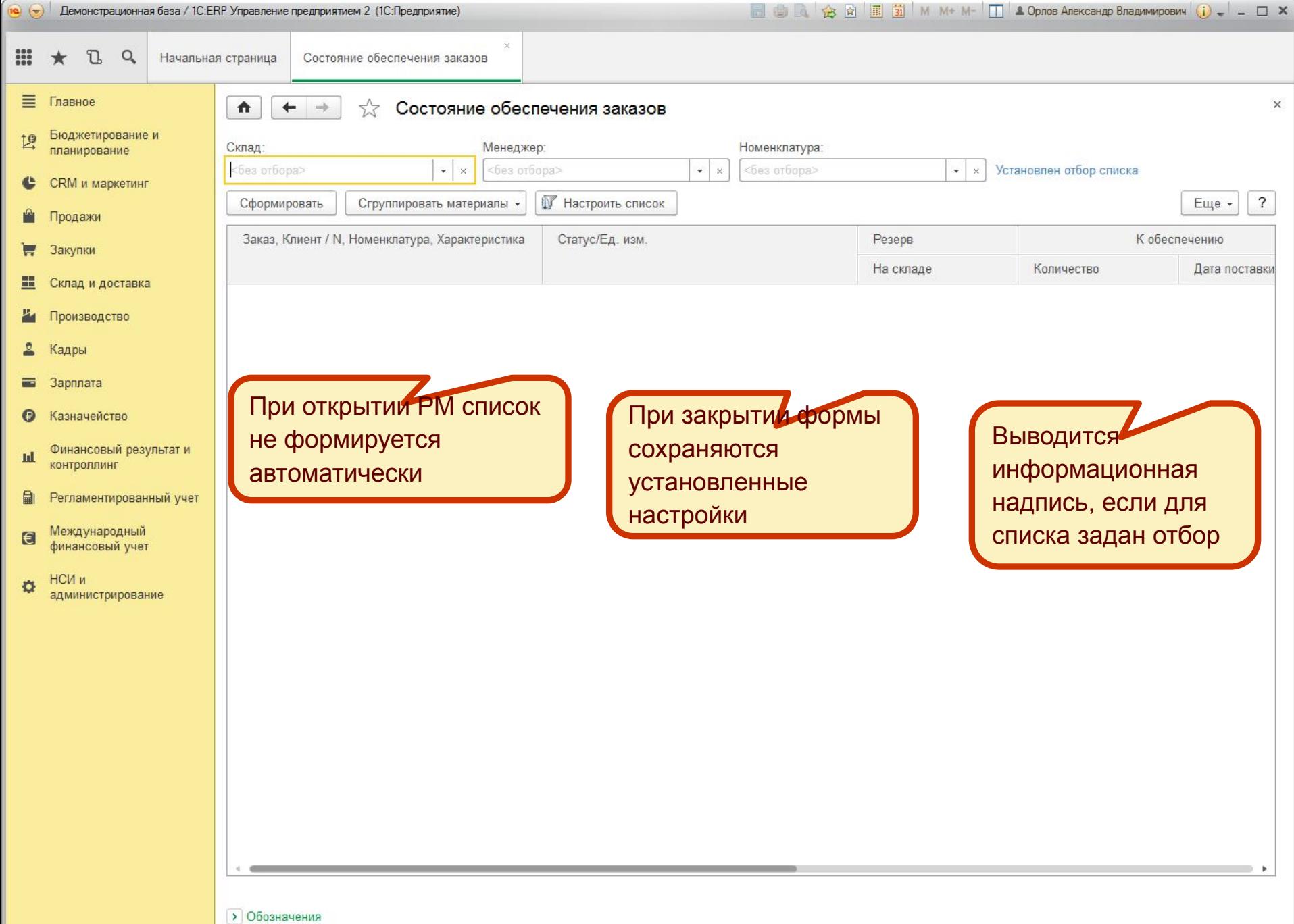

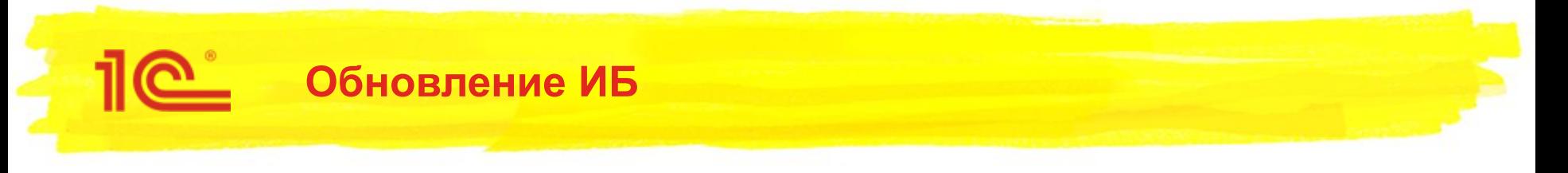

- В регистре «Товарное ограничение»
	- заполняются реквизиты «Это действующий параметр» и «Есть рекомендация по изменению» ×
	- создаются записи служебных группировок ×
	- удаляются записи у которых метод обеспечения «Заказ под заказ», кроме тех где задана упаковка или × указана характеристика при имеющейся общей настройки

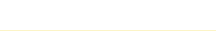